## Cvičení č. 6

20. března 2012

## 1 Popis problému

Jako zkušení inženýři znalí numerických metod jste nastoupili do firmy, ve které musíte vyřešit následující problém. Firma vyrábí elektronické zařízení. Jedná se o krabičku, se vstupem a výstupem.

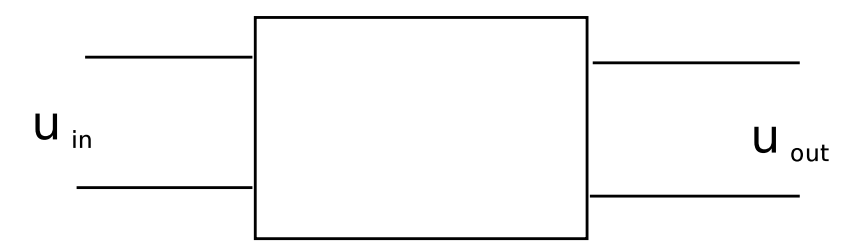

Obrázek 1: Schéma výrobku

Po dlouhém obíhání se Vám podaří získat následující schéma zařízení spolu s hodnotami součástek.

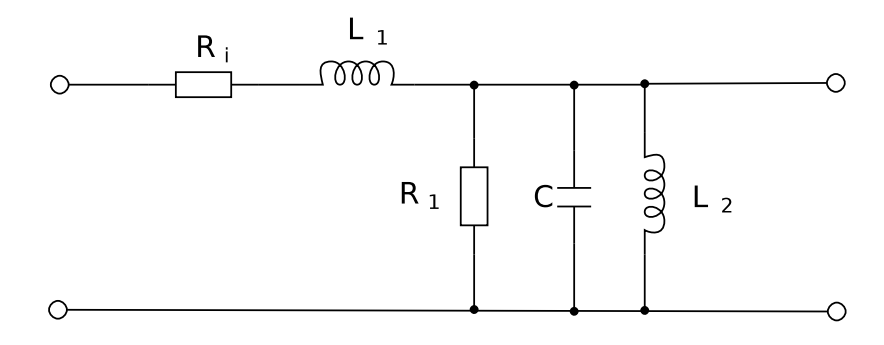

Obrázek 2: Schéma vnitřního zapojení

Zařízení nefunguje tak, jak by mělo a vývojové oddělení potřebuje mít možnost simulovat jeho chod s různými parametry.

## 2 Požadavky

1. Sestavte diferenciální rovnice popisující daný obvod.

| $R_i$               | $0.01\Omega$ |
|---------------------|--------------|
| $R_1$               | 1Ω           |
| 67                  | 10F          |
| $L_1$               | 0.5H         |
| $\scriptstyle{L_2}$ | 10 <i>H</i>  |

Tabulka 1: Tabulka hodnot

- 2. Namodelujte obvod v prostřední Simulink (je vhodné všechny parametry používat opravdu jako parametry tak, aby je bylo možné nastavovat v Matlabu).
- 3. Naměřte odezvu na jednotkový skok.
- 4. Naměřte frekvenčních charakteristiku obvodu (závislost zesílení na frekvenci), pro frekvenci v rozsahu 0.001 Hz až 10 Hz.
	- $\bullet$  Nápověda: Obvod v Simulinku lze automaticky odsimulovat pomocí příkazu 'sim obvod'. Je dobré tedy na vstup připojit generátor sinusového průběhu s proměnnou frekvencí, kterou pak budete ve skriptu nastavovat a volat simulaci.
	- Zesílení se bere po odeznění přechodového děje. Je tedy nutné simulaci nechat proběhnout alespoň do času 50 a vzít posledních 20 hodnot.
- 5. Naměřenou frekvenční charakteristiku vyneste do grafu pomocí funkce semilogy (použije se logaritmická osa pro frekvenci).
- 6. Protokol s odvozenými rovnicemi, grafem odezvy na jednotkový skok, s frekvenční charakteristikou a schématem obvodu v Simulinku můžete zpracovat v čemkoliv. Je nutné ho ve formátu pdf odevzdat do wisu.

Jakékoliv dotazy (a předpokládám že jích bude hodně) řešte se cvičícím hned od začátku. Není to zrovna triviální úkol, takže bude zodpovědně pracovat.

## 3 Bonusová otázka (za plus)

Zapište do protokolu příkaz, který z naměřené frekvenční charakteristiky (matice 2xN, kde v prvním sloupci je frekvence a ve druhém zesílení) zjistí frekvenci s maximálním zesílením bez použití jakéhokoliv cyklu. (Nápověda: Matlab umožňuje indexovat vektory a matice polem logických proměnných tak, že vrací výběr hodnot, pro které je vektor ve stavu 1).